# EMPLOYEES... IT'S GO TIME

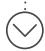

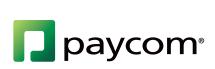

## WELCOME TO BEING IN CONTROL OF YOUR OWN EMPLOYEE DATA

Through Paycom's Employee Self-Service, you have 24/7 access to:

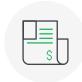

VIEW your pay rates, pay vouchers and W-2s

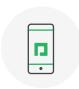

UPDATE your contact information, W-4 withholdings, deductions, direct deposit, expense submissions and more\*

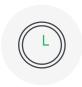

APPROVE your time sheet. Clock in and out, manage your schedule and request time off\*

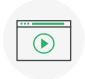

ENROLL in benefits, update your dependents, view and sign important documents, take surveys and access ondemand training\*

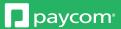

<sup>\*</sup>Access is dependent upon whether your employer has enabled these tools.

## LOG IN FROM A **MOBILE DEVICE**

## LOG IN FROM A **DESKTOP COMPUTER**

## Download our free app for easy access to your information:

- 1. Search "Paycom" on the App Store® or Google Play®.
- 2. Download the app.
- Enter your username and password. Log in even faster with fingerprint authentication.

#### To log in to Employee Self-Service through the Paycom website:

- 1. Go to Paycom.com.
- 2. Under the "Login" button at the top of the page, click "Employee."
- 3. When prompted, enter your username and password.

Your login credentials will be sent to your work email.

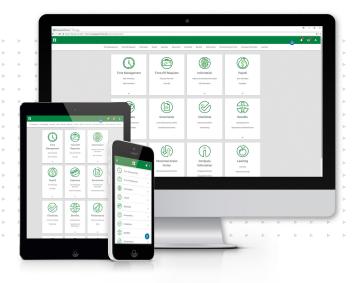

Apple and the Apple logo are trademarks of Apple Inc., registered in the U.S. and other countries.

App Store is a service mark of Apple Inc., registered in the U.S. and other countries.

© 2015 Google Inc. All rights reserved. Google and the Google Logo are registered trademarks of Google Inc.

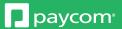

#### WANT MORE HELP?

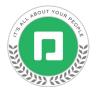

Within Paycom University, you'll find free training videos designed to show you how to use the Paycom app. To get started:

- 1. Log in to Employee Self-Service.
- 2. Navigate to "My Learning," then "Paycom University."
- 3. Select the course titled "My Employee Self-Service."

For questions or assistance, contact HR!

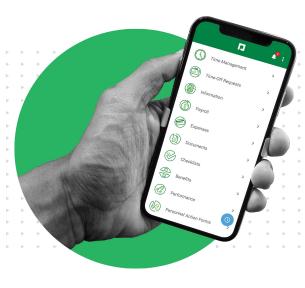

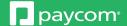